# ROBOT DELTA BOT-Guide de l'expérimentateur

#### Mise en œuvre du robot

- Lancer l'application « IDLE (Python GUI) » Attention version 3.4.3 !!!

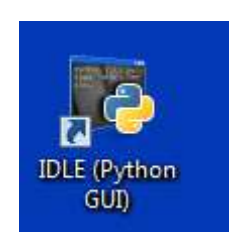

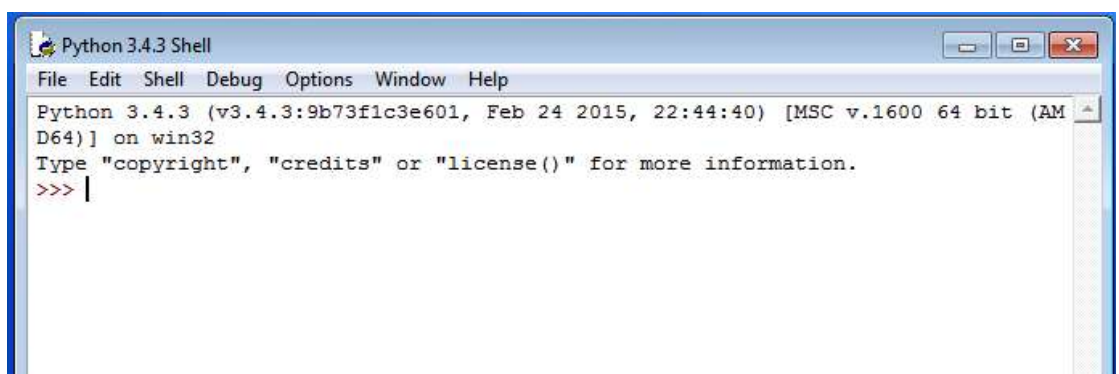

- Puis fichier (file) - ouvrir (open)/

Sélectionner raccourci « DeltaBot » sur « Bureau » puis Ouvrir

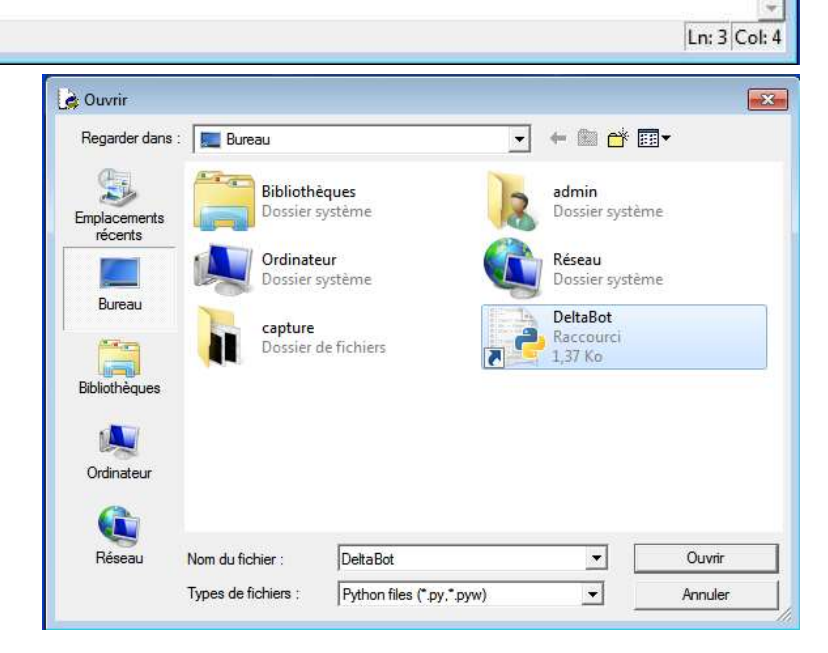

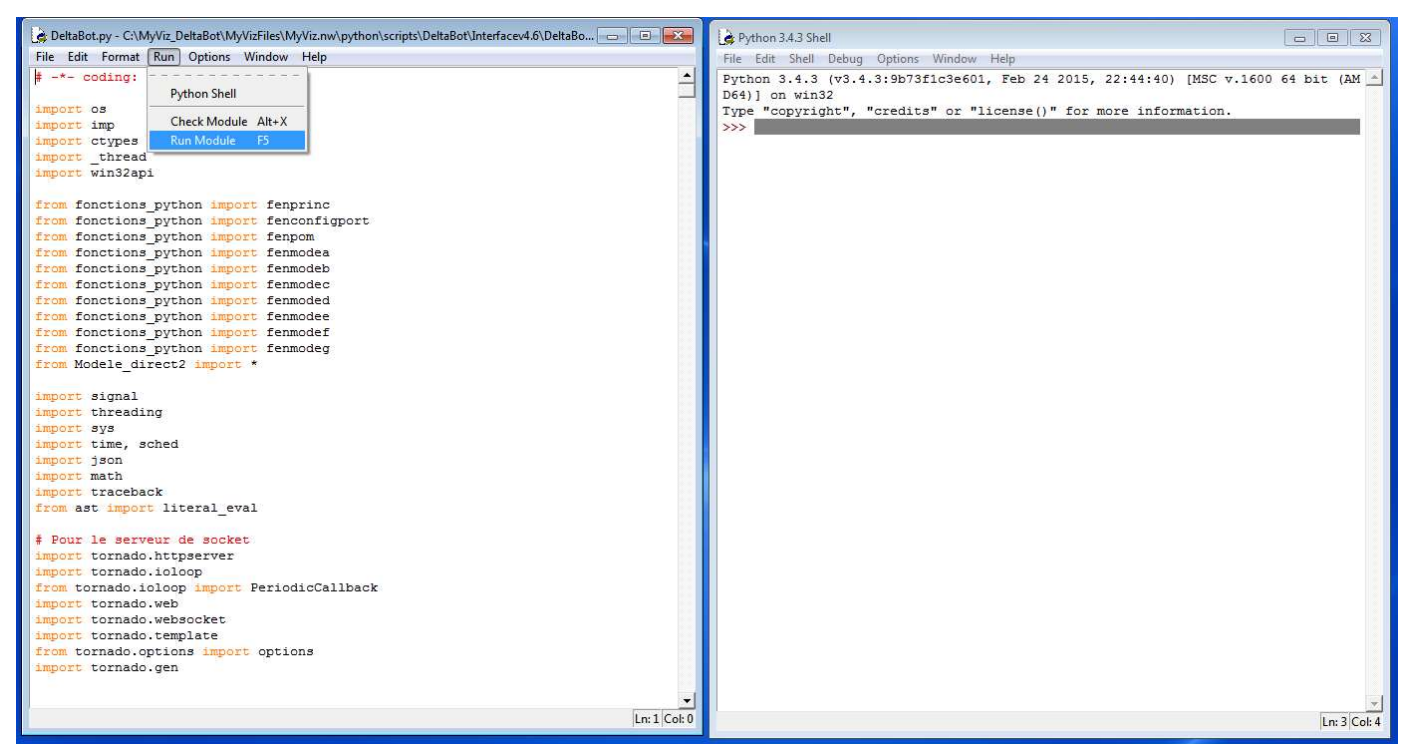

- Puis appuyer sur « F5 » ou cliquer sur « Run » et sélectionner « Run Module »

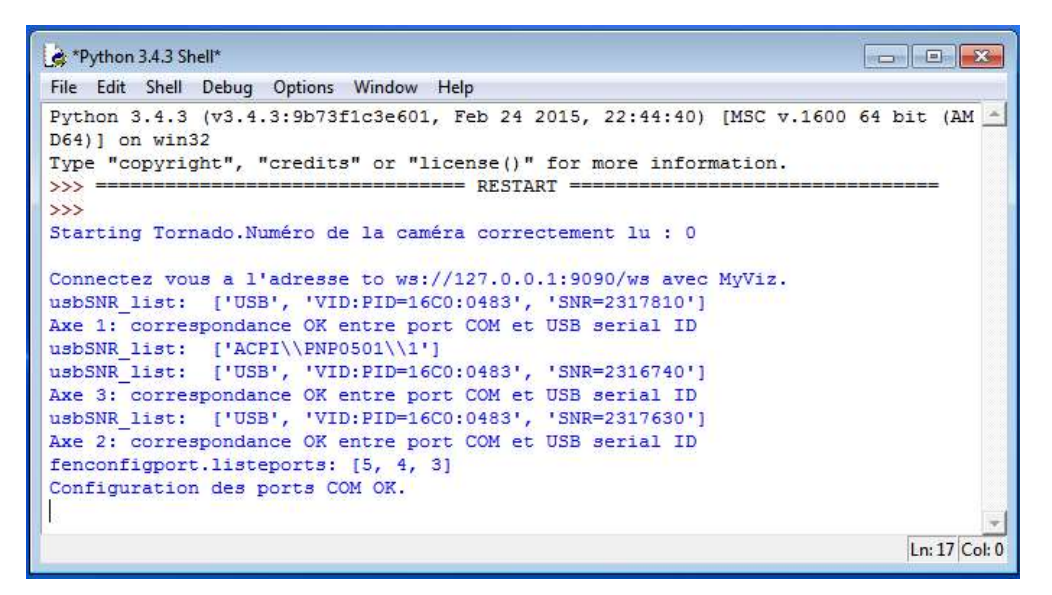

Le programme s'exécute ... Attention : Ne fermer aucune fenêtre !!!

- Lancer ensuite l'application « MyViz\_DeltaBot »

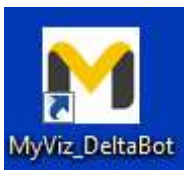

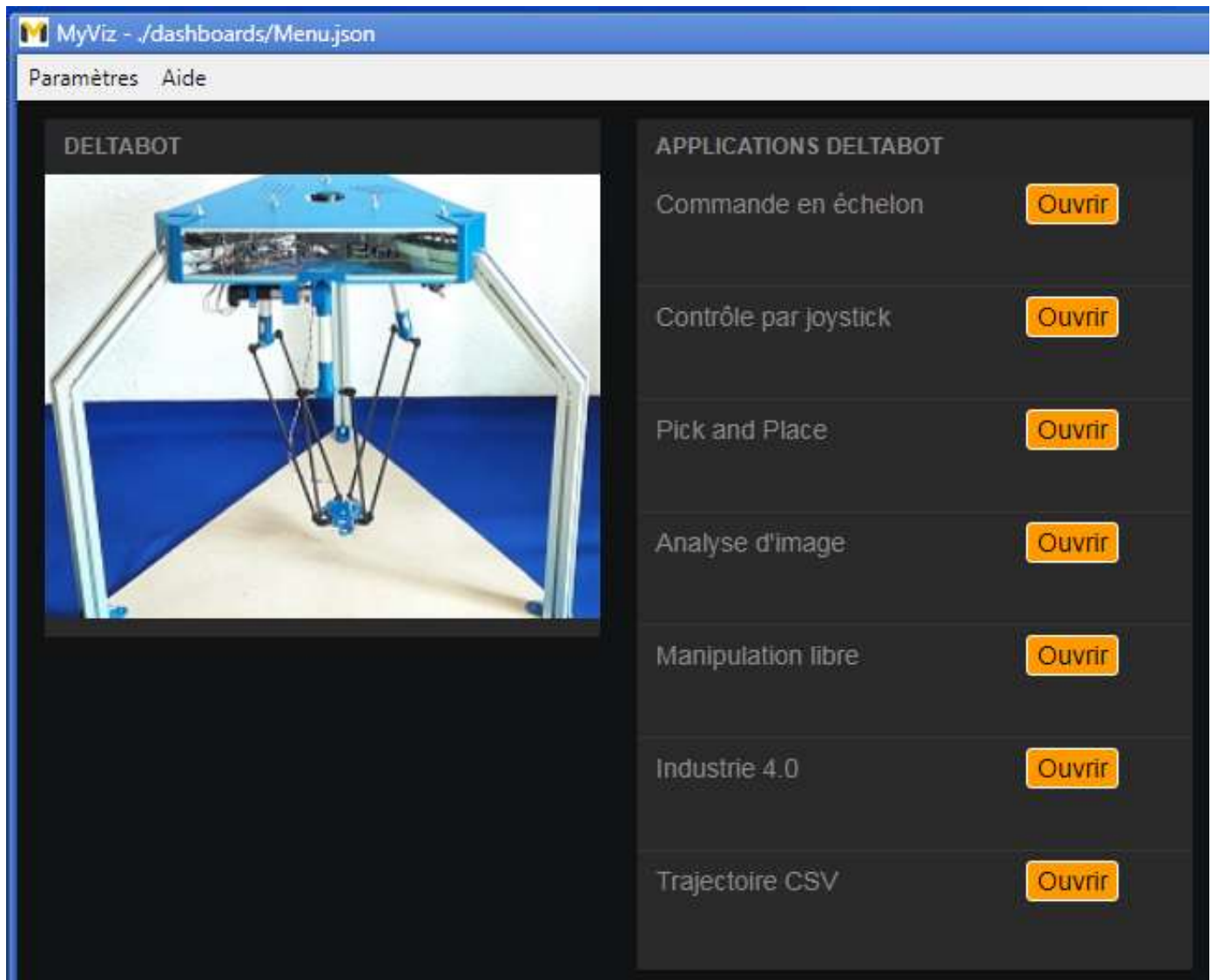

- Choisir le menu « Commande en échelon »
- Connecter et initialiser

La plateforme se positionne sur l'axe verticale  $(0, \vec{z})$  à l'altitude  $-453$  soit  $X = 0$ ,  $Y = 0$  et  $Z = -453$ .

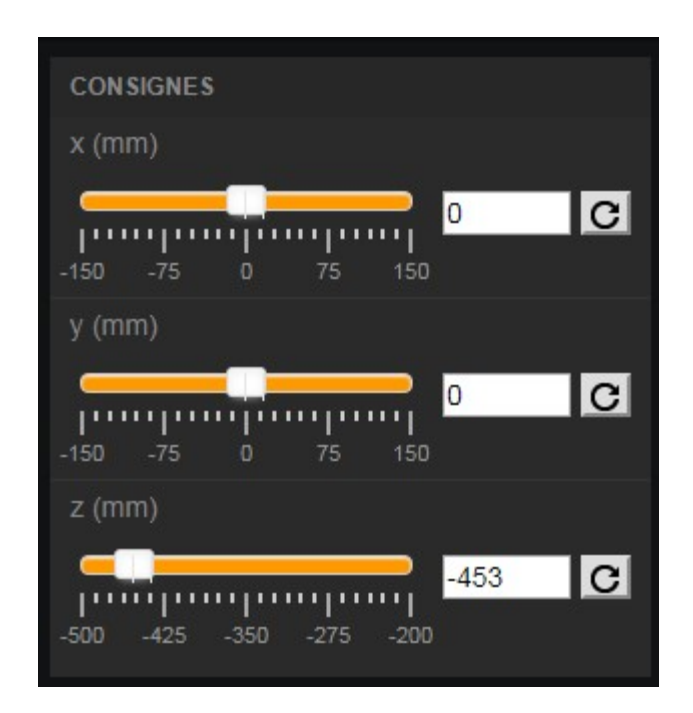

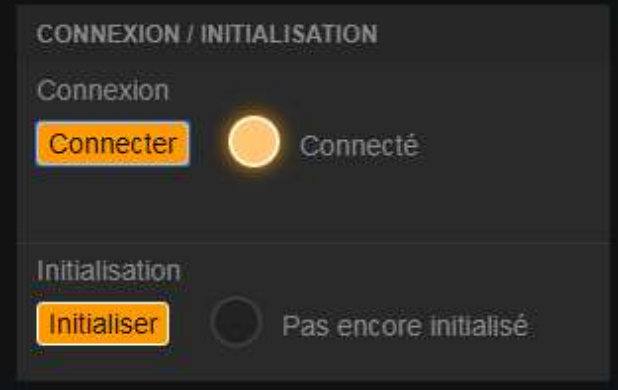

- Laisser les valeurs du correcteur de l'asservissement en position et en vitesse par défaut

## $\mathbb{W}$  Manipulation 1 :

- Sans trop forcer, essayer de déplacer la plateforme et relâcher.

 $\Rightarrow$  Qu'observez-vous ? Essayez d'expliquer ce qui arrive.

#### *W* Manipulation 2 :

- Régler la valeur de la position finale voulue  $Z = -353$ (remarque : on impose donc un échelon de consigne de 100 mm).

- Régler le temps d'acquisition (0.5 s par exemple), puis mettre l'interrupteur Exécution et acquisition sur ON.

- A l'aide des graphes, déterminer l'erreur statique et le temps de réponse à 5% (on pourra faire des impressions d'écran et réduire le temps d'acquisition pour un tracé plus net).

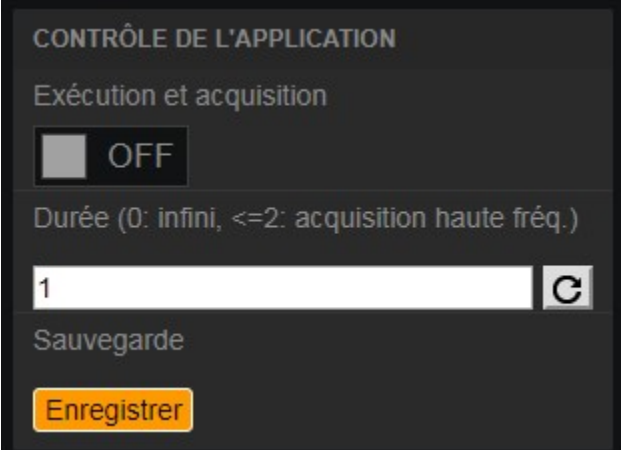

## $\sqrt[8]{ }$  Manipulation 3 :

- Refaire les manipulations en faisant varier les valeurs Kp des correcteurs de position et de vitesse.

Remarque : Ne pas oublier de revenir en position initiale pour chaque essai.

- Conclure sur la pertinence des différents correcteurs.